※※電子音が鳴っているにも関わらずデータがス マートフォンに転送されない場合は、「リリア ムスポット2」をスマートフォンに近づけて ください。排尿後であれば「あと」を選択しデー タの登録を完了してください。

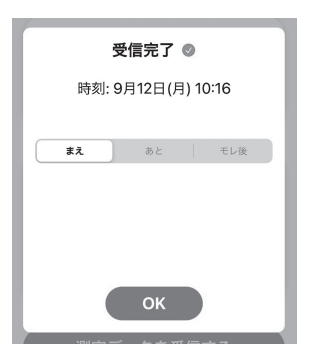

• データ転送後、アプリ側で、排尿前であ れば「まえ」か、排尿後であれば「あと」 を選択し登録を完了してください。※※

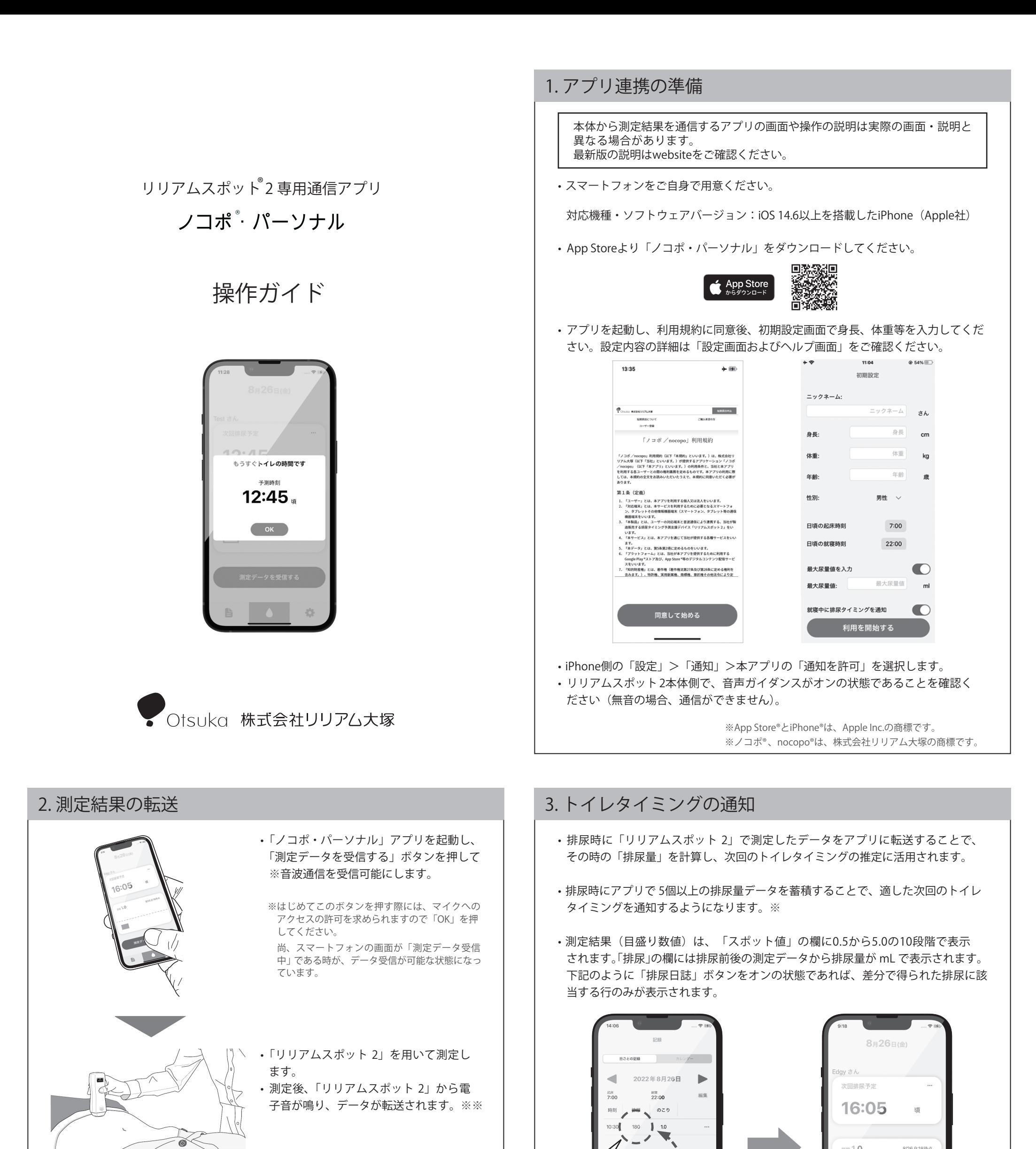

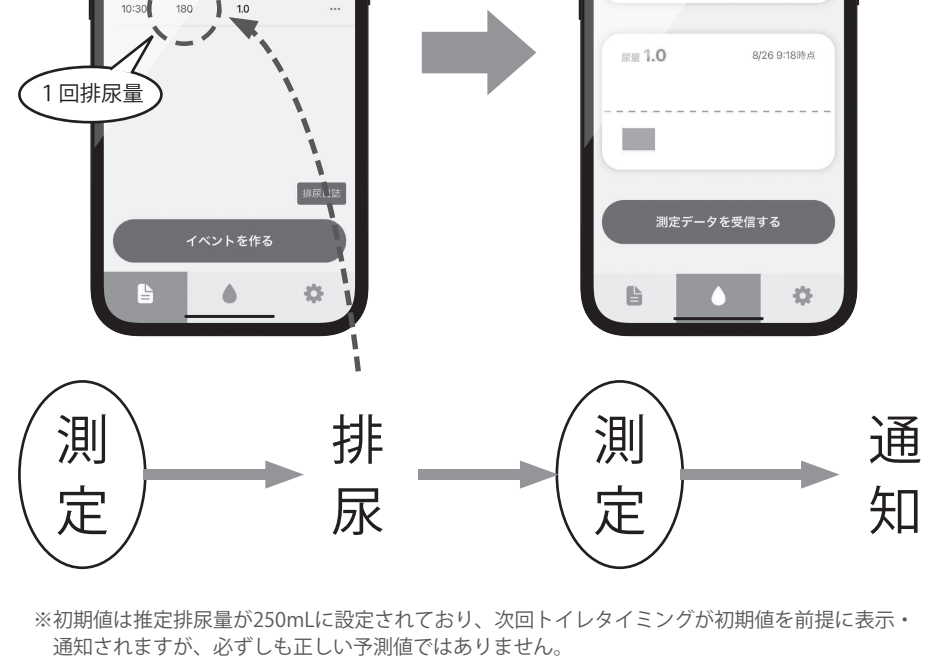

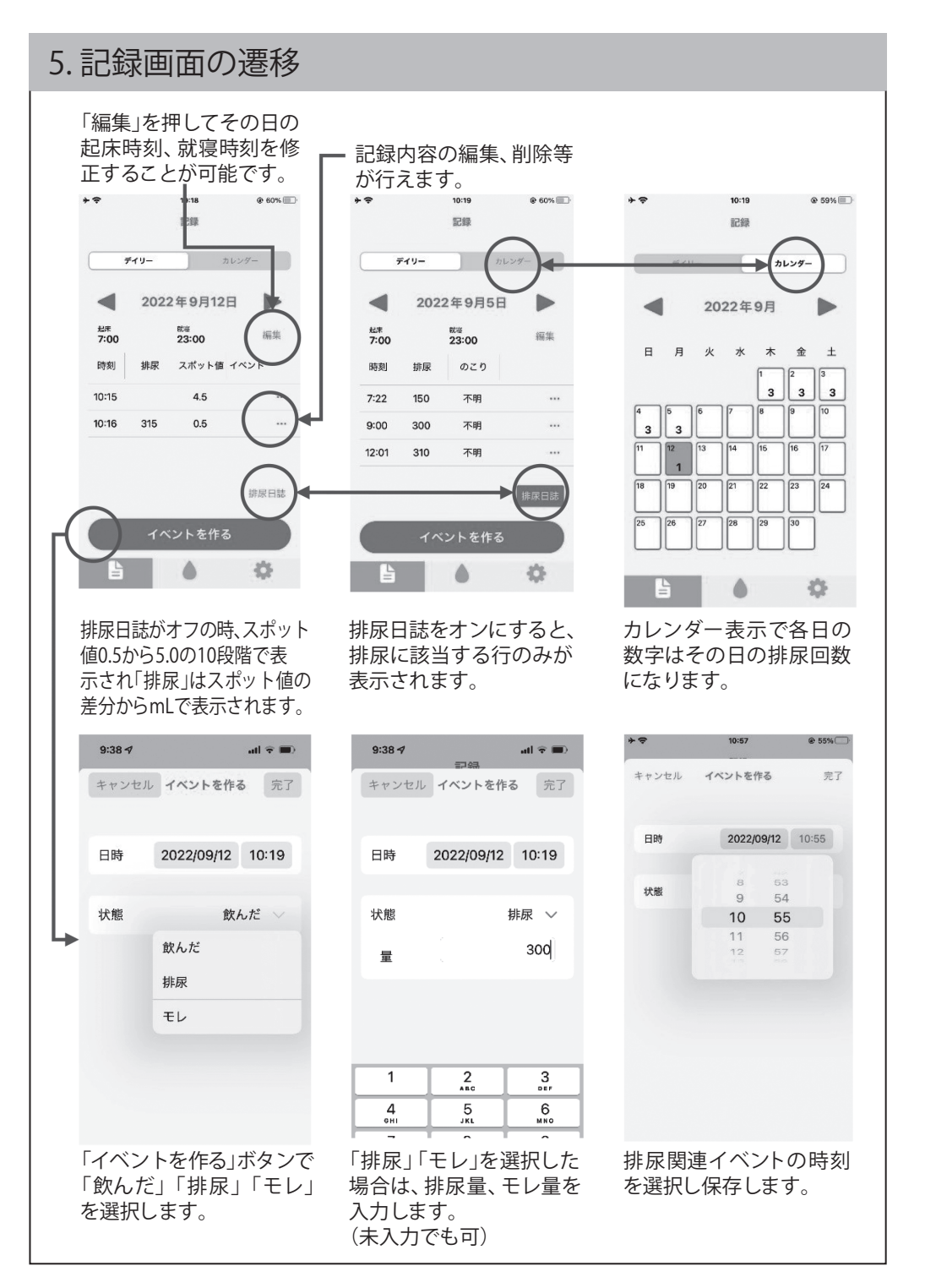

## **6. 設定画面およびヘルプ画面** 「体重」はアプリを使い始 めの際に、次回トイレタイ  $@59\%$ 11:37 $\blacktriangleright$  $\overline{1}$  4G  $\overline{2}$ 股定 ミングの予測に必要な項目 キャンセル ニックネーム: となります。 ノコポから送信  $\sqrt{1}$ yu zh 睡眠中の尿産生量の計算 宛先: 178.0 身長  $\epsilon$ m に影響しますので、普段の Cc/Bcc、差出人:  $69.0 -$ 体重:  $\overline{kg}$ 生活リズムの起床、就寝時 刻を設定ください。日毎に 41 件名: ノコポから送信 年齢: 歲 修正が可能です。 性別: 男性 ∨ 膀胱内尿量の上限値がお 日頃の起床時刻  $7:00$ 分かりの場合、オンにして  $\blacksquare$ 日頃の就寝時刻 23:00 最大尿量値を入力くださ records.csv<br>2 KB **最大尿量値を入力**  $\bigcirc$ い。 最大尿量值  $350<sub>1</sub>$ 睡眠中に通知が不要な場 合、通知をオフにしてくだ 就寝中に排尿タイミングを通知  $\bigcirc$ さい。 CSV形式で測定や排尿の記録データの出 力が可能です。 しを送信 CSVファ 保存

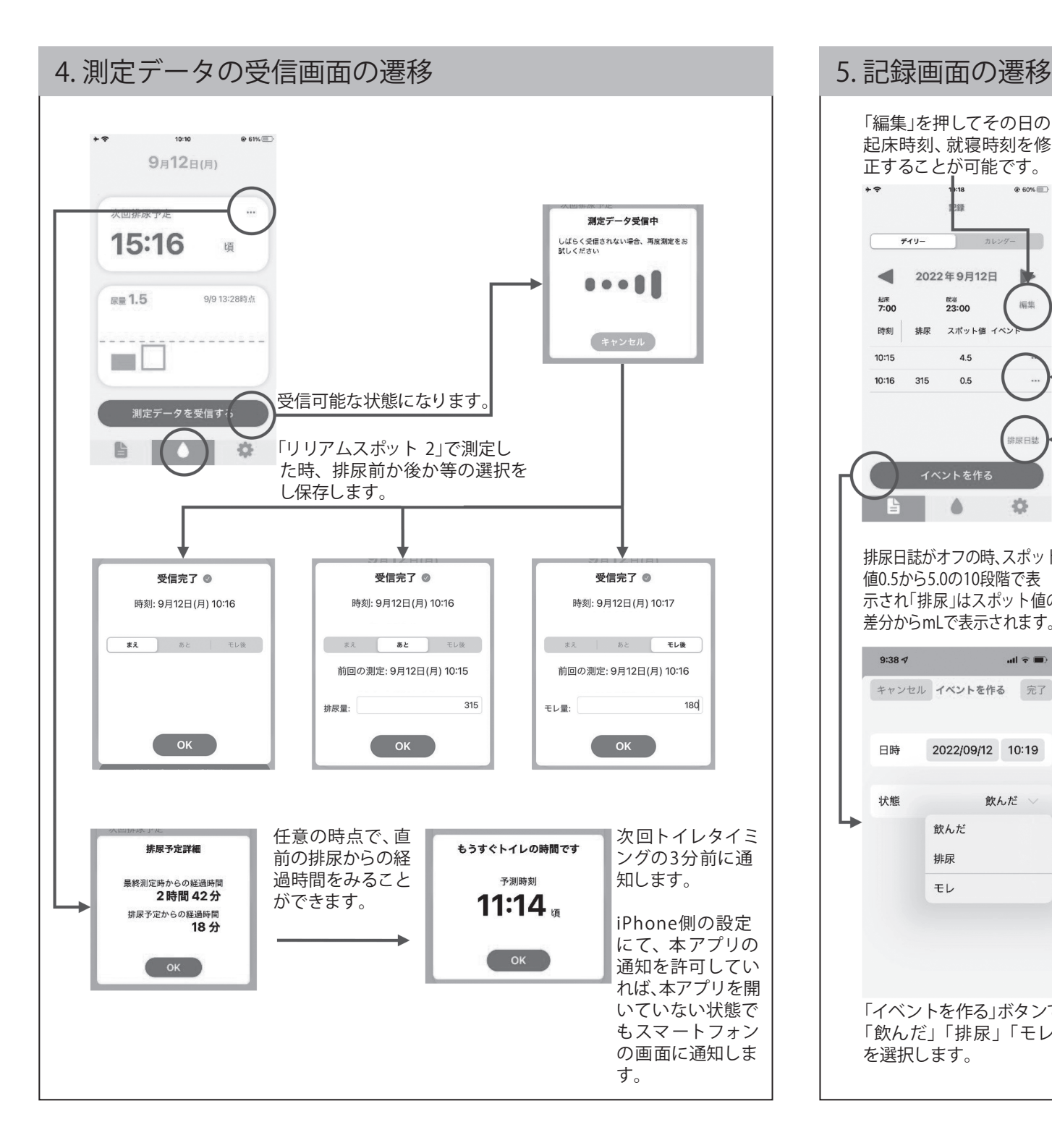

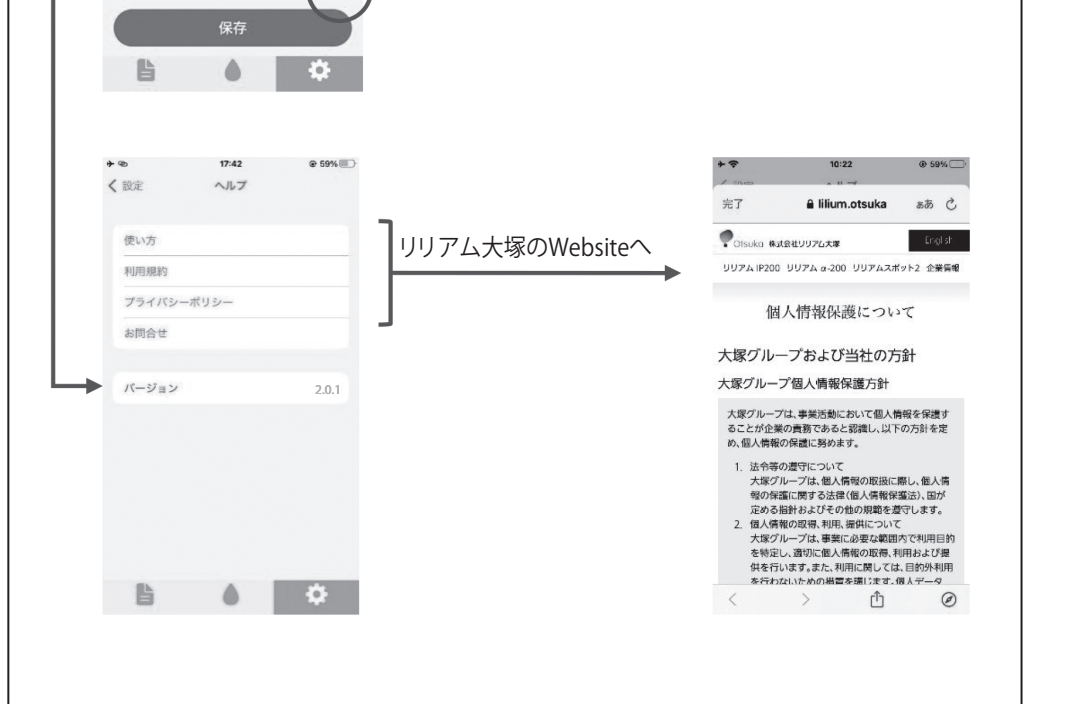

**Q:測定結果を電子データとして取得するにはどうすればよいですか?**

**Q:データの転送に失敗した場合はどうすればよいですか?**

**Q:音声ガイダンスを消すなど変更したい。**

**Q:アプリの通知タイミングが合わないと感じる。**

## **7. 通信に関する よくある質問**

**A:**次回トイレタイミングの通知が明らかに異なると思われる場合は設定

からリセットをお願いします。 通知タイミングは、過去の蓄積データを元に計算しておりますので、ア プリの記録を忘れた場合などに通知タイミングが合わなくなる可能性が あります。その場合、設定からリセットし、改めて一定の排尿データを 収集することで、適したトイレタイミングが通知されるようになります。 また、アプリの通知に関わらず、排尿を我慢せずにトイレに行くように してください。

**A:** 音声ガイダンスをオフにすることもできます。 尚、測定結果をスマートフォンに転送する場合は、音声ガイダンスをオ ンの状態にしてください。

**A:** 本体の画面の目盛り表示結果が、測定終了後、自動的にスマートフォ ンに転送されます。 スマートフォン側に専用アプリが必要になりますので、当社 Website 等

で詳細をご確認ください。

**A:**データの再送はできません。再度「リリアムスポット 2」で測定しア プリで受信してください。

**Q:就寝時刻が夜中の24時を超えた場合にアプリ上で編集・入力がで きない。**

**A:**就寝時刻は 23:59 を超えた時間に設定することはできません。 翌日以降に就寝する・した場合は就寝時刻を 23:59 にしてください。

**Q:排尿したのにアプリへの記録をしなかった場合**

**A:通知タイミングに影響がありますので、**前回の記録より 12 時間以上 空けて次の測定をしてください。

「ノコポ ゚・パーソナル」操作ガイド(ver.1.2)